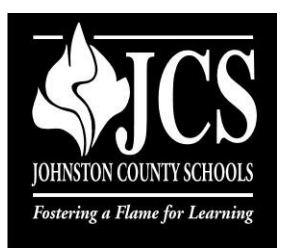

Dear Parents,

Johnston County Schools is pleased to be able to offer our Blackboard Connect Parent Portal Website! This tool will enable you to manage your messaging information right from your own computer. You will be able to review past messages, choose if you would like to have your messages delivered via phone, email, or text and keep contact information updated.

You can access our new Parent Portal by typing the following URL into the web browser on your computer:

## **[https://johnstoncountyschools.bbcportal.com/](https://johnstoncountyschools.bbcportal.com/Entry/Logout)**

Once the page is open, click the **Sign Me Up!** link to setup your account. In order to create an account you will need:

- **An active email address.**
- **Your Student's ID/Reference Code**  (Student ID Numbers are located on the top of your child's report card or may be picked up in the front office at your child's school. Due to privacy protection laws, the school cannot give these numbers over the phone or in email. We apologize for the inconvenience.)
- **The phone number or email address that we have on file for your student.**

Once you have logged in, you can add any additional students you have attending Johnston County Schools by clicking your name in the upper right corner and selecting **Contact Information.**

A split household feature has been included in the event that both parents want messaging information, they each are living in separate households, and one or both do not want individual contact information displayed to the other. Contact your school's Data Manager if you need to activate that feature.

If you change phone numbers, and have not notified the school, please contact the school's Data Manager so the change can be made in PowerSchool.

We are very excited about Parent Portal and invite you to visit our site and take control over your notification preferences.